# **Användarinställningar Fakturering och Betalning**

Inställningar | Användarinställningar | Fakturering & betalning

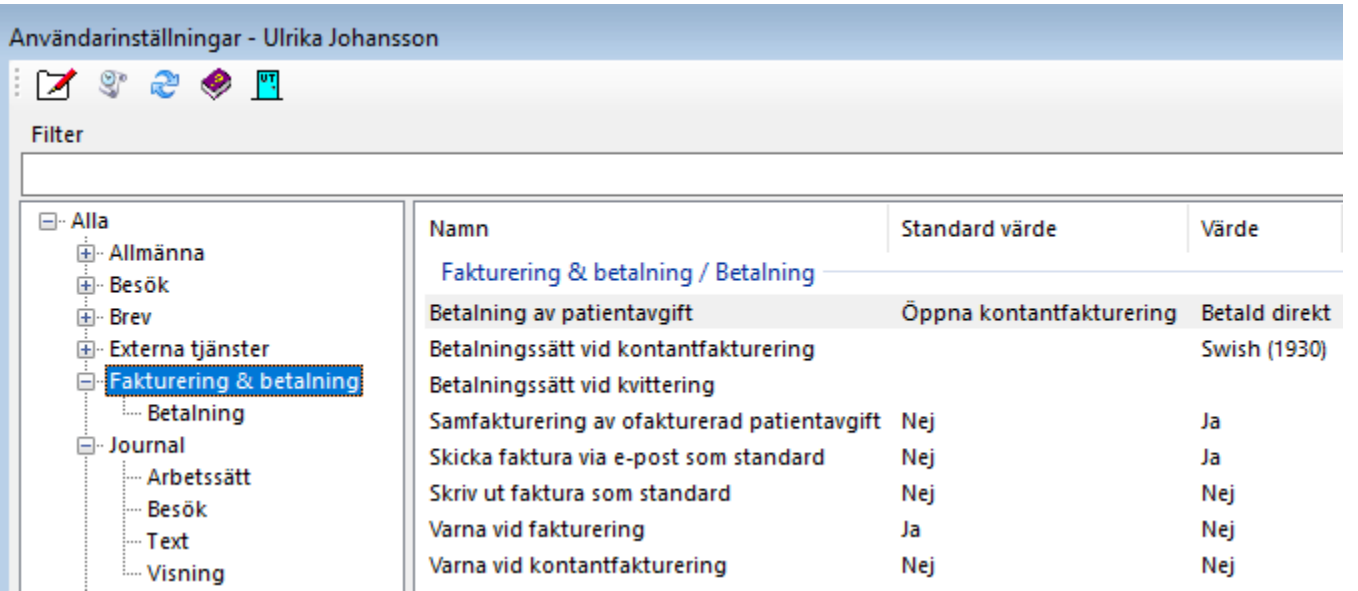

#### **Betalning:**

#### **Betalning av patientavgift:**

Ange standardsätt för betalning av patientavgift vid registrering av besök.

När du registrerar besök kan du ange hur patientavgiften betalas:

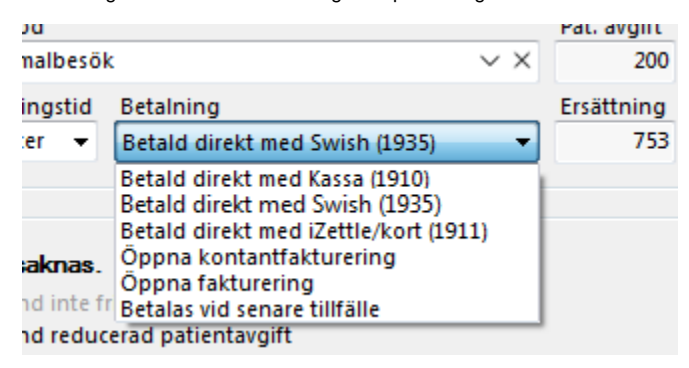

Ange det u vill skall föreslås som standard.

## **Betalningssätt vid kontantfakturering:**

Ange vilket betalsätt som skall föreslås som standard vid kontantfakturering (Kassa, Swish etc.).

#### **Betalsätt vid kvittering av faktura:**

Ange vilket betalsätt som skall föreslås vid kvittering av faktura (Plusgiro, bankgiro etc.).

#### **Samfakturering av obetald patientavgift:**

Ange om du vill få möjlighet att samfakturera eventuell patientavgift med tidigare obetald patientavgift vid registrering av besök.

#### **Skicka faktura med e-post som standard**:

Ange om kryssrutan för att skicka faktura med e-post skall vara ikryssad som standard.

Ange om kryssrutan för "Skriv ut" skall vara ikryssad som standard.

## **Varna vid fakturering:**

Om du vanligtvis kontantfakturerar, d.v.s. tar betalt av direkt patienten, kan du få en varning när du fakturerar (för framtida betalning) för att minimera risken att du fakturerar fel.

# **Varna vid kontantfakturering:**

Om du vanligtvis fakturerar kan du få en varning när du kontantfakturerar för att minimera risken för att fakturera fel.

SG-X Hjälpsystem © ANTWORK AB